## HOW TO ENTER A SAR

#### THE WEBSITE IS : DOCUTRAQ.SG.UFL.EDU

Step 1: To create a new SAR [Student Activity Request], click the green "Create A New SAR/TAR" button on your dashboard.

+ Create A New SAR/TAR

**Step 2: Select Goods and Services** 

### Select a Type of Request

The decision at this point is whether you are creating a Student Activity Request (SAR) to buy goods and services or whether you want to create a TAR (TAR).

Anything that is not related to travel where you leave the city of Gainesville and UF property is procured under the "Goods and Services" section of the Docutraq system.

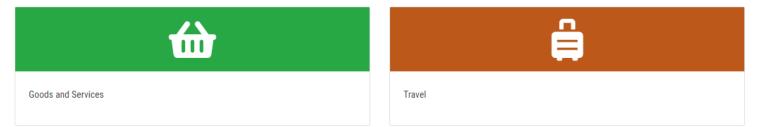

Step 3: Once you select a type of request, a drop down with information will emerge. Please read the information as it contains important tips and guidelines according to the type of request that you will be submitting. After reading the information go ahead and click " Get Started ".

Step 3: Once you select a type of SAR a drop down with information will emerge. Please read the information as it contains important tips and guidelines according to the type of SAR that you will be submitting. After reading the information go ahead and click " Get Started ". Note: Always refer to current 808 codes for funding limits.

#### Create a New SAR Select

2.
 3.
 4.
 5.
 6.
 7.

#### Select a Type of SAR

| 1. Select a Request Type  | The decision at this point is whether you are creating a Student Activity Request (SAR) to buy goods and services or whether you want                                                                                                    |
|---------------------------|----------------------------------------------------------------------------------------------------|
| 2. Enter the Basic Info   | to create a Travel Activity Request (TAR).                                                                                                    |
| 3. Select a Vendor        | Anything that is not related to travel where you leave the city of Gainesville and UF property is procured under the "Goods and Services" section of the Docutraq system.                                                                                                    |
| 4. Enter Your Items       | Goods and Services                                                                                                    |
| 5. Review Your Request    |                                                                                                    |
| δ. Verifying Your Request | To use Activity and Service Fee funds a Student Activity Request (SAR) must be created AT LEAST 10 BUSINESS DAYS prior to                                                                                                    |
| 7. Finish the SAR         | event/project start date.                                                                                                    |
|                           | Examples of which Line item to use when completing the process:                                                                                                    |
|                           | Honorariums – When you plan on paying a person(s) for performance of a service, such as a speaker, musical<br>performance or a professional service provided by someone with special skills and talents. <u>NOTE REQUESTS TO</u><br><u>PAY HONORARIUMS/CONTRACTS MUST BE SUBMITTED A MINIMUM OF ONE (1) MONTH IN ADVANCE OF<br/>THE PERFORMANCE DATE!</u>                                                                                                    |
|                           | Office Supplies – material used in a student organization office.                                                                                                    |
|                           | Program Supplies - material used in the course of putting on an event/project                                                                                                    |
|                           | Advertising – flyers, materials bought to promote an event/project.                                                                                                    |
|                           | Awards - can only be spent on awards given to UF students who have won a competition.                                                                                                    |
|                           | Food – maximum amount of \$2.00 per UF student eating the food for any given event/project.                                                                                                    |
|                           | Outside revenue – these are funds raised by an organization through donations and fund raising events. These funds are the <b>ONLY</b> funds you can use <b>AFTER</b> a procurement has occurred. The only restriction on this funding source, is they cannot be used to procure alcohol for human consumption.                                                                                                    |
|                           | Reimbursements – When you plan to use your own money and ask to be reimbursed for the expenditure. Remember<br>you are the vendor in this case, not the establishment from which you bought the material. Examples of reimbursement<br>expenditures: Facebook Ads; Wal-Mart purchases, food, decorations for an event, etc. If this is the first time you are<br>asking to be reimbursed, you will need to add yourself to the vendor file. <b>USE ONLY your UFID number</b> in this system,<br><u>do not use your SSN</u> . |
|                           | Get Started »                                                                                                    |

Step 4: After clicking "Get Started "you will then be asked to confirm that is is fact the type of SAR you would like to submit.

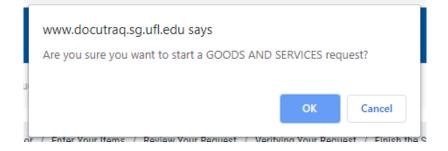

Step 5: Information page in which you will input the contact info for the SAR. Please remember whoever is listed as the contact person of the SAR will receive notifications during the processing of the SAR. This is the person our office will contact if any questions arise regarding the SAR submitted.

NOTE: The fifth line down on this page asks for the Budgeted Project number. Your budget lists projects/events in a numeric sequence. The Budgeted Project Number is found at the top of each project in the budget. This number is <u>REQUIRED</u> in order to match the SAR to a budgeted request.

| Select a Request Type / E | nter the Basic Info / Se | lect a Vendor / Enter You  | r Items / Review You     | r Request / Verifying | Your Request / Fi | nish the SAR |
|---------------------------|--------------------------|----------------------------|--------------------------|-----------------------|-------------------|--------------|
| <sup>®</sup> Basic Inform | nation                   |                            |                          |                       |                   |              |
| SAR Title                 |                          |                            | ]                        |                       |                   |              |
| Contact Name              | Gary                     | Bryant                     |                          |                       |                   |              |
| contact nume              | First Name               | Last Name                  |                          |                       |                   |              |
| Email                     | gbryant@ufsa.ufl.edu     |                            |                          |                       |                   |              |
| Phone Number              | (352) 273-4402           |                            |                          |                       |                   |              |
| Budgeted Project Number   | If using Outsi           | de Revenue for this reques | , please enter 99 for th | e project number.     |                   |              |
| Cancel                    | Next                     |                            |                          |                       |                   |              |

Step 6: Next you will see the vendor selections page in which you will select the vendor from the system that you will be purchasing or acquiring you good and/or services from.

If the vendor for your SAR is not in the system please select "Add New Vendor " and add them.

Note: Please be aware that you will need the vendor's name, address, phone number, e-mail and their Fed number or UFID.

Note: Please do not put your UFID with someone else's name. This only leads to confusion and can slow down the process.

Note: For reimbursement SAR's, the person being reimbursed is the Vendor, not the store from which he/she bought the material.

| Logged into: Test Organization | Dashboard   | View SARs        | Your Budget | My Approvals   | Change the General Password | Log Out |
|--------------------------------|-------------|------------------|-------------|----------------|-----------------------------|---------|
| Create a New SAR               | Selec       | t a Vend         | or          |                |                             |         |
| 1. Select a Request Type       |             |                  |             |                |                             |         |
| 2. Enter the Basic Info        | Search For: | Vendor ID © City | Search      | + Add New Vend | lor                         |         |
| 3. Select a Vendor             | 🔲 Include D |                  |             |                |                             |         |
| 4. Enter Your Items            |             |                  |             |                |                             |         |
| 5. Review Your Request         |             |                  |             |                |                             |         |
| 6. Verifying Your Request      |             |                  |             |                |                             |         |
| 7. Finish the SAR              |             |                  |             |                |                             |         |
|                                |             |                  |             |                |                             |         |
|                                | Previous    | Next             |             |                |                             |         |

| Logged into: Test Organization | Dashboard | View SARs           | Your Budget                       | My Approvals | Change the General Password | Log Out |   |
|--------------------------------|-----------|---------------------|-----------------------------------|--------------|-----------------------------|---------|---|
| Create a New SAR               | Selec     | t a Vend            | or                                |              |                             |         |   |
| 1. Select a Request Type       |           |                     | vendor. Change Ven                | dor          |                             |         |   |
| 2. Enter the Basic Info        |           | Name Jo             | hn Test<br>34 SW Archer Rd        |              |                             |         |   |
| 3. Select a Vendor             |           | City Ga<br>State FL | inesville                         |              |                             |         |   |
| 4. Enter Your Items            |           | Phone (3            | 611<br>52) 126-4567<br>st@ufl.edu |              |                             |         |   |
| 5. Review Your Request         | Previous  | Next                | 0                                 |              |                             |         |   |
| 6. Verifying Your Request      |           |                     |                                   |              |                             |         | ø |
| 7. Finish the SAR              |           |                     |                                   |              |                             |         |   |
|                                |           |                     |                                   |              |                             |         |   |

Step 7: Once you have selected a vendor you will be able to add the items you wish to purchase. To do so click "Add item "

| Logged into: Test Organization | Dashboard  | View SARs     | Your Budget | My Approvals | Change the | e General Password | Log Out           |
|--------------------------------|------------|---------------|-------------|--------------|------------|--------------------|-------------------|
| Create a New SAR               | Add I      | tems          |             |              |            |                    |                   |
| 1. Select a Request Type       |            |               |             |              |            |                    |                   |
| 2. Enter the Basic Info        | + Add Item | te Descriptio |             | Quantity U   | nit Price  | Estimated Cost     |                   |
| 3. Select a Vendor             | Total: 0   | te Descriptio |             | dantity 0    | int Frice  |                    | ated Cost: \$0.00 |
| 4. Enter Your Items            | « Previous | Next »        |             |              |            |                    |                   |
| 5. Review Your Request         |            |               |             |              |            |                    | ø                 |
| 6. Verifying Your Request      |            |               |             |              |            |                    |                   |
| 7. Finish the SAR              |            |               |             |              |            |                    |                   |

Step 8: A new feature of Docutraq is to display the available balance by budget lines for your group. The SAR will charge whatever line you pick provided there is sufficient funds left in that line.

| Add a new Item               |                   |
|------------------------------|-------------------|
| Select a Budget Line         |                   |
| 02 - PROGRAMS                | \$89.00 Available |
| 05 - SUPPLIES                | \$0.00 Available  |
| 06 - ADVERTISING             | \$0.00 Available  |
| 13 - OUTSIDE REVENUE (OSRV)  | \$0.00 Available  |
| 16 - AWARDS                  | \$0.00 Available  |
| 43 - OFF CAMPUS VENUE RENTAL | \$0.00 Available  |
| 57 - COPIES                  | \$0.00 Available  |
| 66 - FOOD                    | \$0.00 Available  |

Once you have selected your line you will then fill out the information regarding what you are purchasing. Please complete each box to ensure the request can be processed.

Cancel

//,

| Edit Item (Item ID: | 80159)                                 |
|---------------------|----------------------------------------|
| Quantity:           | 1                                      |
| Price:              | \$150.00                               |
| Estimated Cost:     | \$150.00                               |
| Date of Event       | 9/30/2019                              |
| Description         | Banner to advertise Org tabling taking |
|                     | place in Turlington Plaza from 1p-3p.  |
| Line Number:        | Test Advertising - ADVERTISING         |
|                     |                                        |
|                     | Cancel Update Item                     |

Step 9: Once you add your item you will have the option to add additional items. The additional item(s) may be directed against any Line Number that is active in your budget. Simply use the drop down box to change Line Number.

Once you have added all the items you wish to include in the SAR, click the "Next " button to review your SAR before submitting.

| + Add Item                              |           |                                                                                |          |            |                |                |  |  |  |
|-----------------------------------------|-----------|--------------------------------------------------------------------------------|----------|------------|----------------|----------------|--|--|--|
| Line                                    | Date      | Description                                                                    | Quantity | Unit Price | Estimated Cost |                |  |  |  |
| Test Advertising - ADVERTISING          | 9/30/2019 | Banner to advertise Org tabling taking place in Turlington Plaza from 1p-3p.   | 1        | \$150.00   | \$150.00       | Edit<br>Remove |  |  |  |
| Test Awards - AWARDS                    | 9/30/2019 | Trophy to be given out to winner of our donut activity.                        | 1        | \$40.00    | \$40.00        | Edit<br>Remove |  |  |  |
| Test Food - FOOD                        | 9/30/2019 | Donuts and juice to be given out a tabling. We are expecting 60 in attendance. | 1        | \$150.00   | \$150.00       | Edit<br>Remove |  |  |  |
| Total: 3 Total Estimated Cost: \$340.00 |           |                                                                                |          |            |                |                |  |  |  |
| « Previous Next »                       |           |                                                                                |          |            |                |                |  |  |  |

Step 10: The last page you will see before submitting your SAR will be the review page where you can do a last minute check on all information. Once you have reviewed all the information you can click the submit button.

#### **Review Your Request**

| * | 2        | Phone Number   | Sary Bryant<br>Jbryant@ufsa.ufl.edu<br>352) 273-4402 |  |
|---|----------|----------------|------------------------------------------------------|--|
|   | Budgeted | Project Number |                                                      |  |
|   | endor In | formation      | John Test                                            |  |
|   |          | Address        | 234 SW<br>Zother Rd                                  |  |
|   |          | City<br>State  | Gainesville<br>'L                                    |  |
|   |          |                | 2611<br>352) 126-4567                                |  |
|   |          | Email          | est@ufl.edu                                          |  |
|   |          |                | ¢.                                                   |  |
|   |          | Phone          | 352) 126-4567<br>est@ufl.edu                         |  |
|   | 2        |                |                                                      |  |

|   | ine                                | Date      | Description                                                                    | Quantity | Unit Price | Estimated Cost |                |  |
|---|------------------------------------|-----------|--------------------------------------------------------------------------------|----------|------------|----------------|----------------|--|
|   | Test Advertising - ADVERTISING     | 9/30/2019 | Banner to advertise Org tabling taking place in Turlington Plaza from 1p-3p.   | 1        | \$150.00   | \$150.00       | Edit<br>Remove |  |
|   |                                    |           |                                                                                |          |            |                | Remove         |  |
|   | Test Awards - AWARDS               | 9/30/2019 | Trophy to be given out to winner of our donut activity.                        | 1        | \$40.00    | \$40.00        | Edit           |  |
|   |                                    |           | ······································                                         |          |            |                | Remove         |  |
|   | Test Food FOOD                     | 9/30/2019 |                                                                                | 1        | \$150.00   | \$150.00       | Edit           |  |
|   | Test Food - FOOD                   |           | Donuts and juice to be given out a tabling. We are expecting 60 in attendance. |          | 0100.00    | 0100.00        | Remove         |  |
| Ĩ | Total: 3 Total Estimated Cost: \$3 |           |                                                                                |          |            |                |                |  |

One of the new features to Docutraq is the verification page that tells you the system is processing the information provided. This verification page will show that you have necessary funds and the SAR is complete.

| Logged into: Test Organization | Dashboard     | View SARs             | Your Budget        | My Approvals | Change the General Password | Log Out |
|--------------------------------|---------------|-----------------------|--------------------|--------------|-----------------------------|---------|
| Create a New SAR               | Verifyi       | ng Your I             | Request            |              |                             |         |
| 1. Select a Request Type       |               | 5                     |                    |              |                             | _       |
| 2. Enter the Basic Info        | Screening for | fund availability: "0 | 2 - PROGRAMS" (1 d | of 1)        |                             |         |
| 3. Select a Vendor             | 0%            |                       |                    |              |                             |         |
| 4. Enter Your Items            | Success!      |                       |                    |              |                             |         |
| 5. Review Your Request         |               |                       |                    |              |                             |         |
| 6. Verifying Your<br>Request   |               |                       |                    |              |                             |         |
| 7. Finish the SAR              |               |                       |                    |              |                             |         |

Congratulations! You finished an SAR. You can now view a PDF version of your SAR to keep for your records. We highly recommend that you either save it or print it just in case any problems should arise in the future. If you get an error, go to "View Requests" and open up the new SAR. You will still be able to save to pdf.

| Test Advertising - ADVERTISING 9/30/2019 Banner to advertise Org tabling taking place in Turlington Plaza from 1p-3p.                                                                                                    |          |            |                   | ¢              |
|----------------------------------------------------------------------------------------------------|----------|------------|-------------------|----------------|
| Contact Name<br>Email<br>gbyant@ufsa.ufl.edu<br>Phone Number<br>Budgeted Project Number<br>I       Gisy Bryant<br>gisyant@ufsa.ufl.edu<br>(352) 273-4402         Vendor Information       Image: State<br>State<br>State<br>Display 2611<br>Phone<br>(352) 126-4567<br>Email<br>testgufl.edu         Line Items         Image: State FL<br>State FL<br>Stat |          |            |                   | ¢              |
| Name       John Test         1234 SW       Archer Rd         City       Gainesville         State       FL         Zip       32611         Phone       (352) 126-4567         Email       test@ufl.edu                                                                                                    |          |            |                   |                |
| Address     1234 SW<br>Archer Rd       City     Gainesville       State     FL       Zip     32511       Phone     (352) 126-4567       Email     test@ufl.edu   Line Items       Ime     Date     Description       Test Advertising - ADVERTISING     9/30/2019     Banner to advertise Org tabling taking place in Turlington Plaza from 1p-3p.                                                                                                    |          |            |                   |                |
| Line         Date         Description           Test Advertising - ADVERTISING         9/30/2019         Banner to advertise Org tabling taking place in Turlington Plaza from 1p-3p.                                                                                                    |          |            |                   |                |
| Test Advertising - ADVERTISING 9/30/2019 Banner to advertise Org tabling taking place in Turlington Plaza from 1p-3p.                                                                                                    | Quantity | Unit Price | Estimated Cost    |                |
| Test Awards - AWARDS 9/30/2019 Trophy to be given out to winner of our donut activity.                                                                                                    | 1        | \$150.00   | \$150.00          | Edit           |
|                                                                                                    | 1        | \$40.00    | \$40.00           | Edit<br>Remove |
| Test Food - FOOD 9/30/2019 Donuts and juice to be given out a tabling. We are expecting 60 in attendance.                                                                                                    | 1        | \$150.00   | \$150.00          | Edit<br>Remove |
| Total: 3                                                                                                    |          |            | Total Estimated C | ost: \$340.00  |

# IMPORTANT SAR INFORMATION

## THE FIRST AND MOST IMPORTANT RULE? <u>YOU CANNOT SPEND ACTIVITY AND</u> <u>SERVICES FEES WITHOUT THE PRIOR APPROVAL OF THE STUDENT BODY</u> TREASURER!

- Meaning: If you have not received an email that the Student body Treasurer has approved your SAR you CANNOT UNDER ANY CIRCUMSTANCES spend money!!
- If you spend money <u>before</u> approval, SG Finance is NOT LIABLE for the payment to a vendor.
- SARs <u>MUST BE</u> received by the SG Finance (approved by your Org President/ Treasurer) asap or a minimum of 10 Business Days before the good or service requested is needed.
  - SAR's that require CONTRACTS <u>MUST BE</u> in the Finance office at least 30 Days BEFORE the speech / performance. Performers that are traveling from overseas require up to 16 weeks' notice.
    - When do I need a contract?
      - All personal services provided to a Student Government funded organizations must be contracted prior to the rendering of those services.
      - Following examples all require a contract:
        - Lectures
        - o Speakers
        - o Bands
        - Performers of any kind [Ex: DJ's; instructors; Judges; etc.]
        - Professional fees
        - Honorariums etc.
        - o Bounce houses
- If you need to be reimbursed, all receipts must be itemized and turned in within 30 days of date of purchase (after the SAR is fully approved). All receipts for a given SAR must be turned in at the same time, and the individual being reimbursed must turn in their own receipts.

- Frequently Asked Questions What are line items in an SAR?
- Programs: Anything that does not fall within any of the categories listed below.
- Advertising: Promoting the Org and/or an event.
  - Fliers/promo items/shirts.
  - Facebook Ads; twitter, etc.
  - Tarps/banners/tablecloth (custom).
  - newspaper ads.
- Food: food that will be served at your event.
  - If at the Reitz Union it MUST BE ORDERED THROUGH Classic Fare.
  - All events serving food must be advertised.
  - Maximum amount is \$5.00 per person.
- Copies: All copes must be made through the SG Copy Center located on level
   2, Room 2105 of the Reitz Union. Contact Info: copycenter@sg.ufl.edu.
- Awards :
  - No more than \$40 per award.
  - Given to individuals participating in some sort of competition.
- 2. Deposits:
  - ALL CHECKS MUST BE MADE OUT TO UNIVERISTY OF FLORIDA.
  - Deposits are taken from 8 to 11:30a and 1p to 4:30p during normal business days.
  - All funds must be turned in to SG Finance within 15 calendar days from date on the check.
- 3. CANCELATIONS FEES: Policy is NOT to pay cancellation fees for the Reitz Union meeting rooms or ballrooms using A&S funding. They must be charged to Outside Revenue (OSRV).
- 4. Travel:
  - Expenses paid by UF PCARDS from other UF departments will not count as an expense to you and SG Finance will not reimburse another UF department.
  - Once an Expense Report is completed, the traveler is REQUIRED to approve the amount via email before the report can be forwarded to UF Travel for payment.

## 5. CONTACT INFO:

| Student Body Treasurer |              | Budgets, 800 codes                           | treasurer@sg.ufl.edu  |
|------------------------|--------------|----------------------------------------------|-----------------------|
| Finance Manager        | Gary Bryant  | Budgets ,800 Codes,<br>Docutraq              | gbryant@ufsa.ufl.edu  |
| Sr. Fiscal Assistant   | Kim Harrell  | Docutraq, Deposits,<br>Budgets, Travel       | kharrell@ufsa.ufl.edu |
| Fiscal Assistant       | Tabitha Hill | Docutraq, Budgets, Travel,<br>Reimbursements | tahill@ufsa.ufl.edu   |